## Steps for Synchronizing GDSN Data with Feeding America

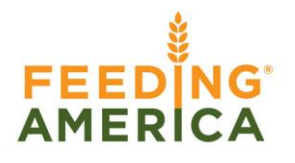

- 1. Review the Feeding America Implementation Guide for attribute requirements
- 2. Verify your data and load items into your data pool. Contact your data pool for any education needed to complete this step.
- 3. Complete the [Trading Partner Form](http://pdm.1sync.org/customers/feeding-america/feeding-america-trading-partner-form) at [http://pdm.1sync.org/customers/feeding](http://pdm.1sync.org/customers/feeding-america)[america](http://pdm.1sync.org/customers/feeding-america)
- 4. Feeding America will create a subscription for your information provider GLN/Target Market U.S.
- 5. Publish to Feeding America GLN of **1100001016020.**
- 6. Feeding America will send the ACCEPT CIC back when they have processed the published item into their internal system.
- 7. Suppliers should continue to send changes and correction for the items synchronized with Feeding America

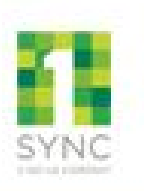